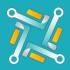

## **Add Gateway**

To configure a new Gateway Supplier, you need an existing account on Gateway. If you have an account or you've finished creating one, you can follow the steps to activate your account on oTo:

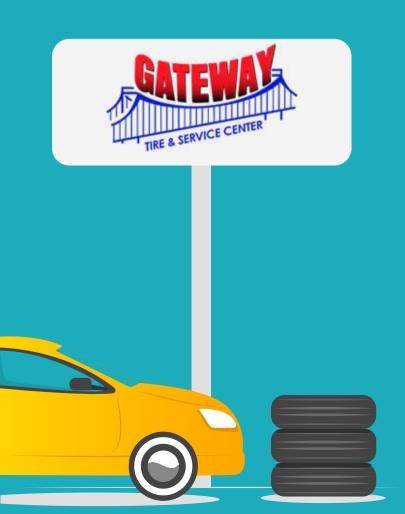

1 Fill the username you use to access Gateway portal.

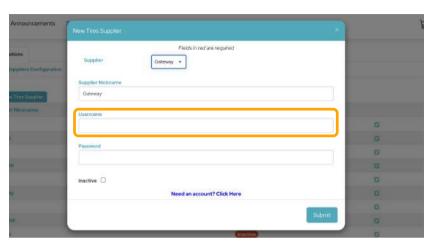

Fill the password you use to access Gateway portal.

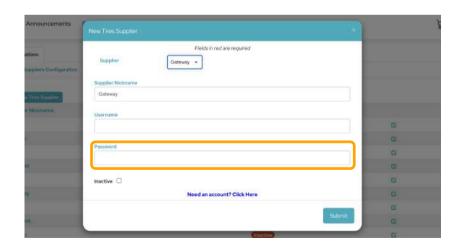

## Add Gateway

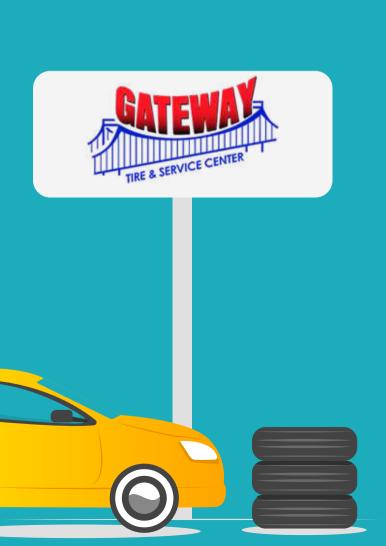

3 Click on Submit.

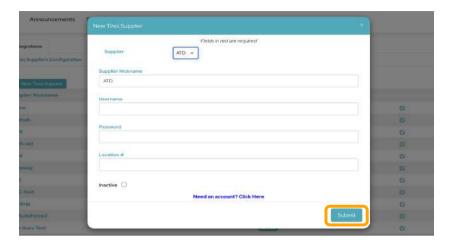

The oTo Team will receive your request and inform you when your connection is activated!